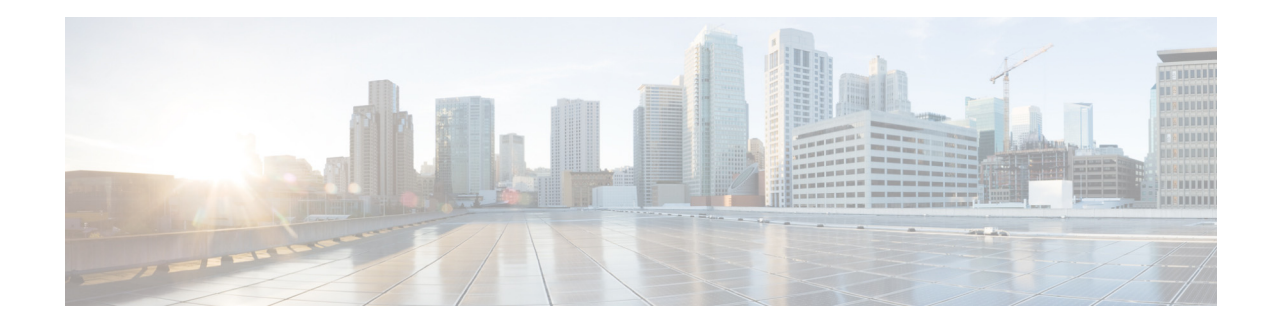

# **Release Notes for Cisco SPA232D Multi-Line DECT ATA and Cisco SPA302D Multi-Line DECT Handset Firmware Version 1.3.3**

#### **Firmware Released: December 2013**

#### **Document Revised: July 2015**

These Release Notes provide information about Cisco SPA232D Multi-Line DECT ATA and Cisco SPA302D Multi-Line DECT Handset firmware version 1.3.3.

#### **IMPORTANT**

**As with any firmware release, read these release notes before upgrading the firmware. Cisco also recommends backing up the configuration before any firmware upgrade.**

# **Changes in Firmware Version1.3.3**

For the Cisco SPA302D/SPA232D, following are the changes in the firmware version 1.3.3:

- **•** Handset name is provisionable.
- **•** Auto registration of the handset.
- **•** If the handset is unregistered or turned off, immediately a "486 Busy Here" message is displayed.
- **•** For Call Forwarding, the number of "no-answer rings" can be configured on the handset.
- True blind transfer is supported.
- **•** Auto upgrade of Handset Firmware.

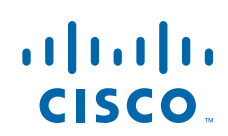

**Cisco Systems, Inc.** www.cisco.com

# **Hardware and Firmware Compatibility Matrix**

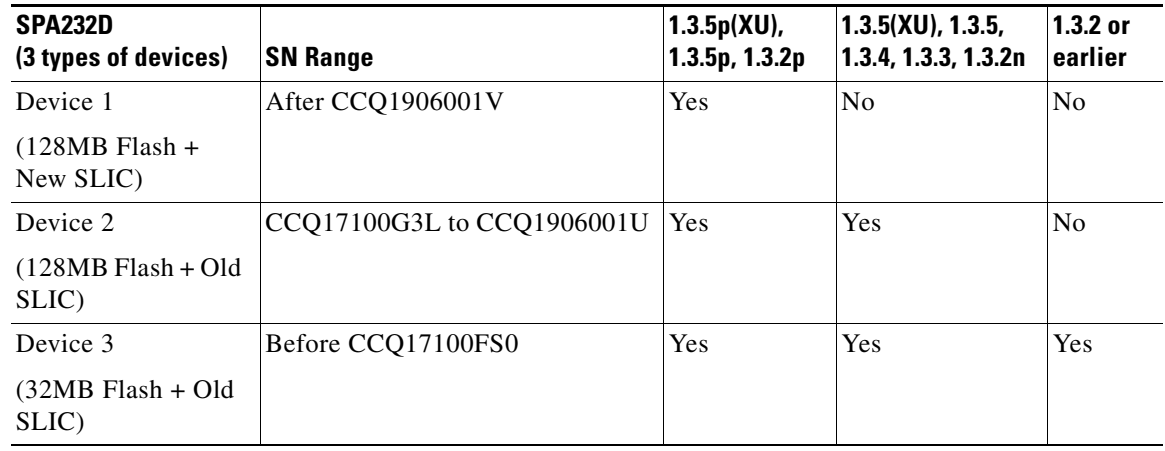

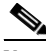

**Note** 1.3.2p is identical to 1.3.2 and additionally supports 128MB flash and new SLIC.

1.3.5p is based on 1.3.5; both have the same feature set, except that 1.3.5p supports new SLIC while 1.3.5 does not.

1.3.5p(XU), 1.3.5(XU), 1.3.2(XU): SRTP functionality has been removed, and it cannot be configured or provisioned in firmware versions that are designated with XU in the filename.

## $\mathscr{P}$

**Note** Do not upgrade any device to an unsupported firmware version as detailed in the Hardware and Firmware Compatibility Matrix table.

**Note** New devices have a label that reads *S/W: Must use 1.3.5(004p) or later.*

## **Resolved Issues**

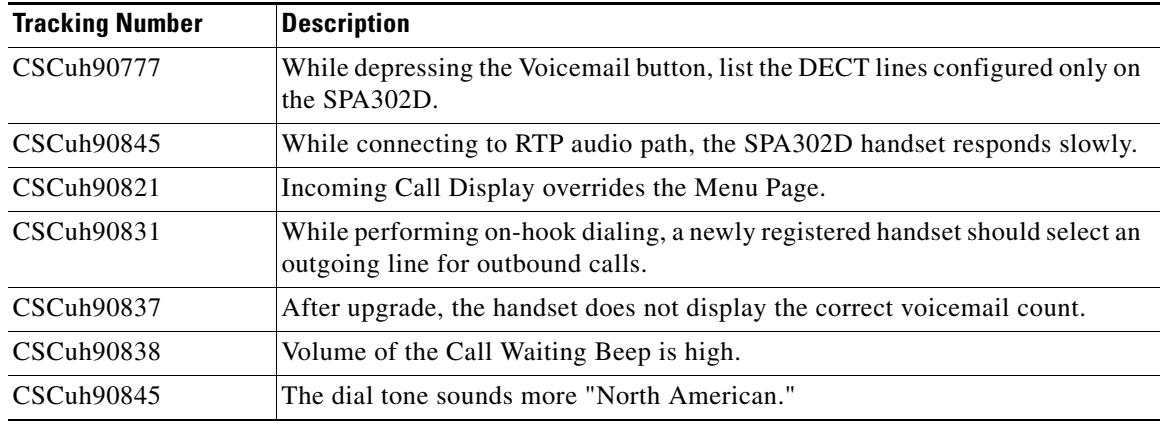

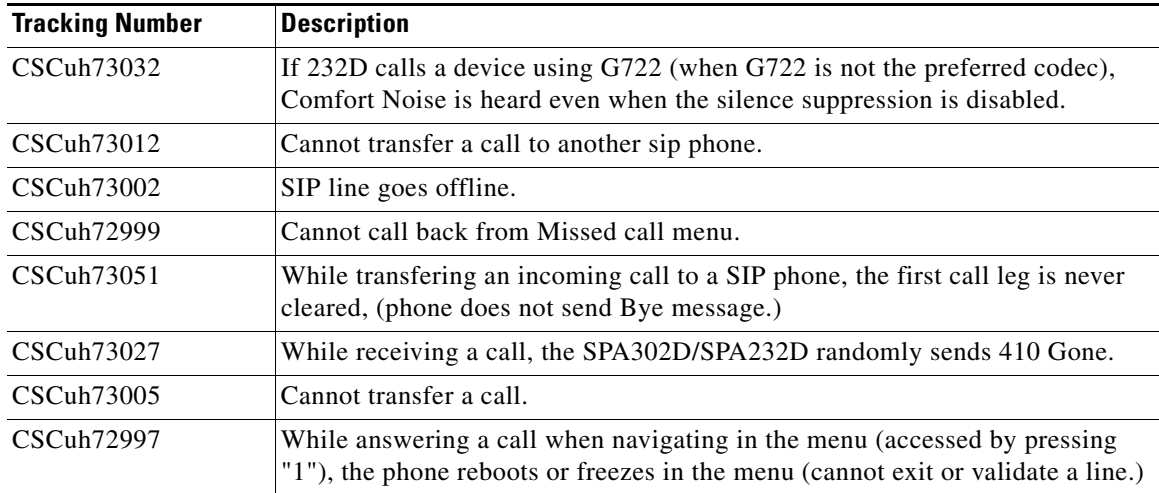

# **Known Issues**

Due to CSCug32425, when upgrading the SPA232D loaded with v1.3.1 (or a previous firmware version), it is required to upgrade the SPA232D v1.3.2 firmware twice if provisioning the device via the Upgrade Rule to correctly upgrade to the corresponding embedded SPA302D handset software. A special version of SPA232D firmware has been created to be used to perform the first upgrade while the second upgrade can use SPA232D\_SPA302D\_1.3.2\_014\_FW.bin which then installs the SPA302D handset software correctly.

This is not an issue while upgrading the SPA232D firmware via the web-based configuration utility, as the SPA232D needs to be upgraded only once.

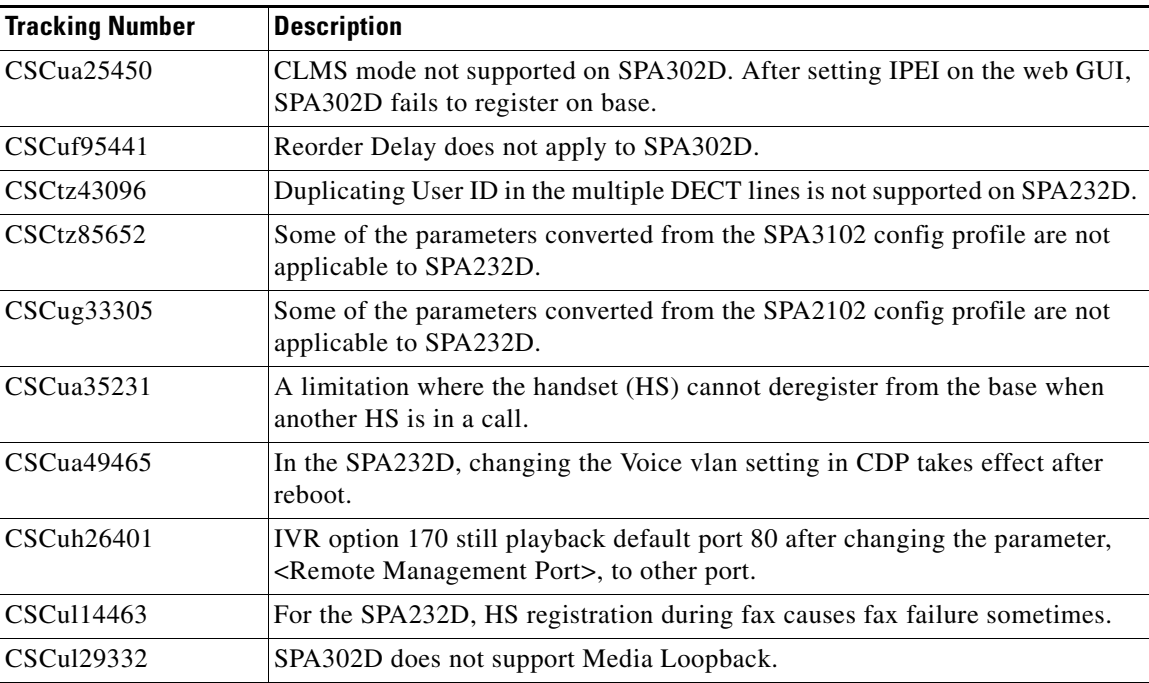

Г

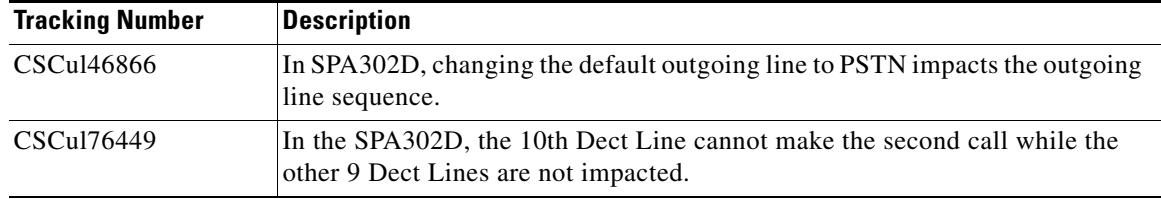

# **Upgrade the Firmware**

#### **Upgrade the Cisco SPA232D**

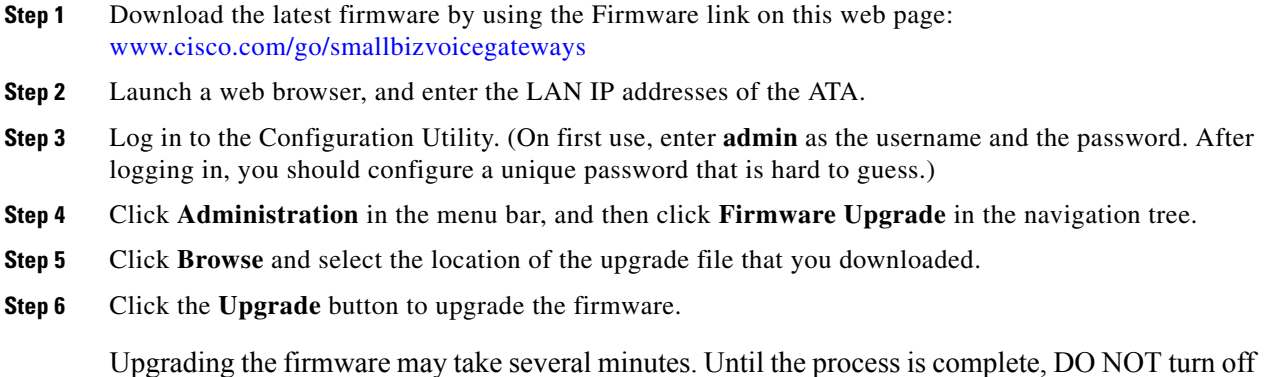

the power, press the hardware reset button, or click the Back button in your current browser.

#### **Upgrade the Cisco SPA302D**

Perform this procedure after upgrading the Cisco SPA232D and waiting for the ATA to reboot.

**Note** To verify the upgrade, go to the Administration > Firmware Upgrade page, and confirm that the firmware version number is correct.

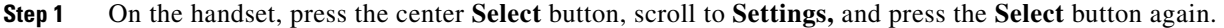

- **Step 2** In the settings menu, choose **Update Software**, and then press the **Select** button.
- **Step 3** At the **Check for software update** prompt, press **Confirm**.
- **Step 4** Within a moment, the handset displays the current version of software on the handset and the latest software version available from the Cisco SPA232D. Press the **Select** softkey.

**Step 5** Place the handset in the charging cradle.

**Caution** Do not remove the handset from the charging cradle during the upgrade. Do not power off the handset, charging cradle, or base station, or otherwise interrupt the upgrade process.

The handset erases the flash memory, downloads the new software, and verifies the upgrade data. After the upgrade, a message appears indicating the status of the upgrade (for example, if the upgrade succeeded).

**Step 6** After the success message appears, press **Reset** to reboot the handset.

If the upgrade fails, press **Reset** to reboot the handset. Check the status lights on the Cisco SPA232D to make sure that it is powered on and functioning. Then repeat the upgrade steps.

## **Behavior During Times of Network Congestion**

Anything that degrades network performance can affect voice and video quality, and in some cases, can cause a call to drop. Sources of network degradation can include, but are not limited to, the following activities:

- **•** Administrative tasks, such as an internal port scan or security scan
- **•** Attacks that occur on your network, such as a Denial of Service attack

To reduce or eliminate any adverse effects to the devices, schedule administrative network tasks during a time when the devices are not being used or exclude the devices from testing.

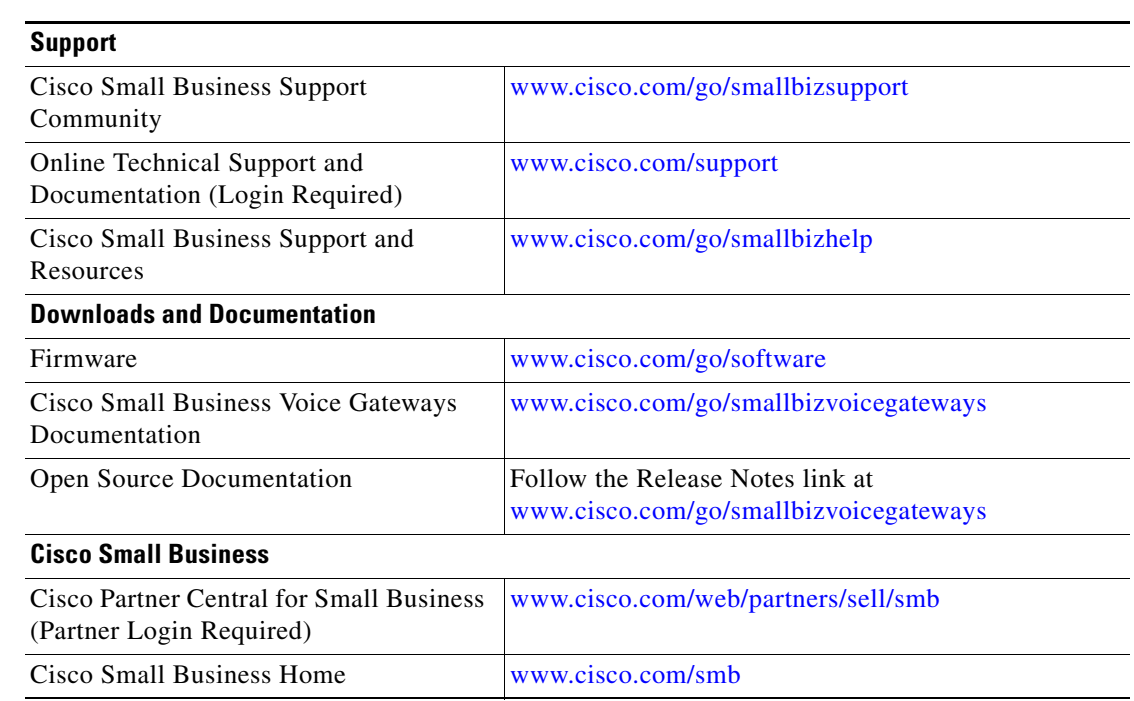

## **Related Information**

 $\mathbf{r}$ 

© 2013 Cisco Systems, Inc. All rights reserved. 78-21258-01

Cisco and the Cisco logo are trademarks or registered trademarks of Cisco and/or its affiliates in the U.S. and other countries. To view a list of Cisco trademarks, go to this URL: [www.cisco.com/go/trademarks.](http://www.cisco.com/go/trademarks) Third-party trademarks mentioned are the property of their respective owners. The use of the word partner does not imply a partnership relationship between Cisco and any other company. (1110R)